# PONCE HEALTH SCIENCES UNIVERSITY

#### ACCESSING THE LIBRARY CATALOGUE AND THE DATABASES USING ATHENS

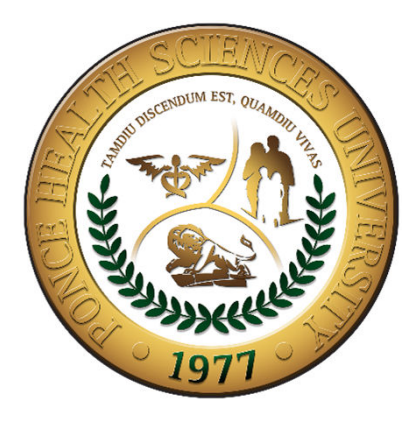

PONCE HEALTH SCIENCES UNIVERSITY

FUNDACION ANGEL RAMOS LIBRARY

## Online Catalogue

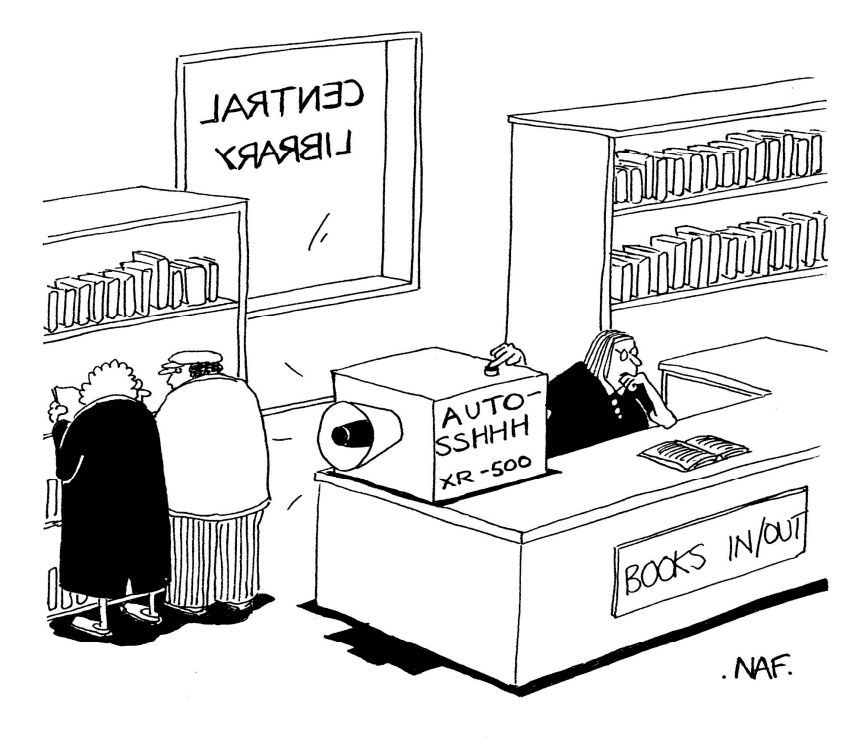

"SSHHH!"

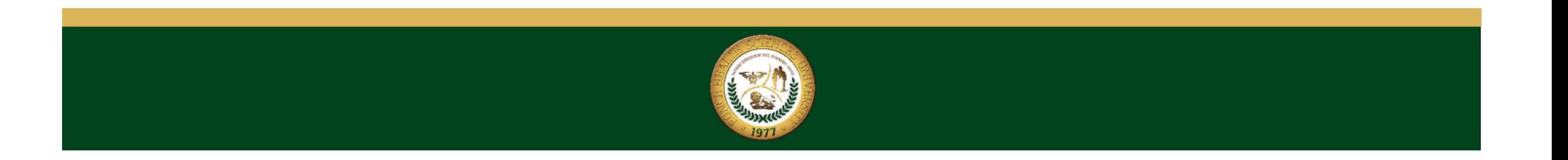

#### **ACCESING LIBRARY CATALOGUE AND DATABASES**

- If you access the library databases inside of University you don' need to use the software Athens.
- You only need to access the address; http://psm.edu/home.html
- From the menu located at the top of the pa press the option Lib
- $\bullet$ Then click in the option Libray Catalog.
- $\bullet$ On the Electronic Reference Resource  $c$ lick in the option Databases & Tools.

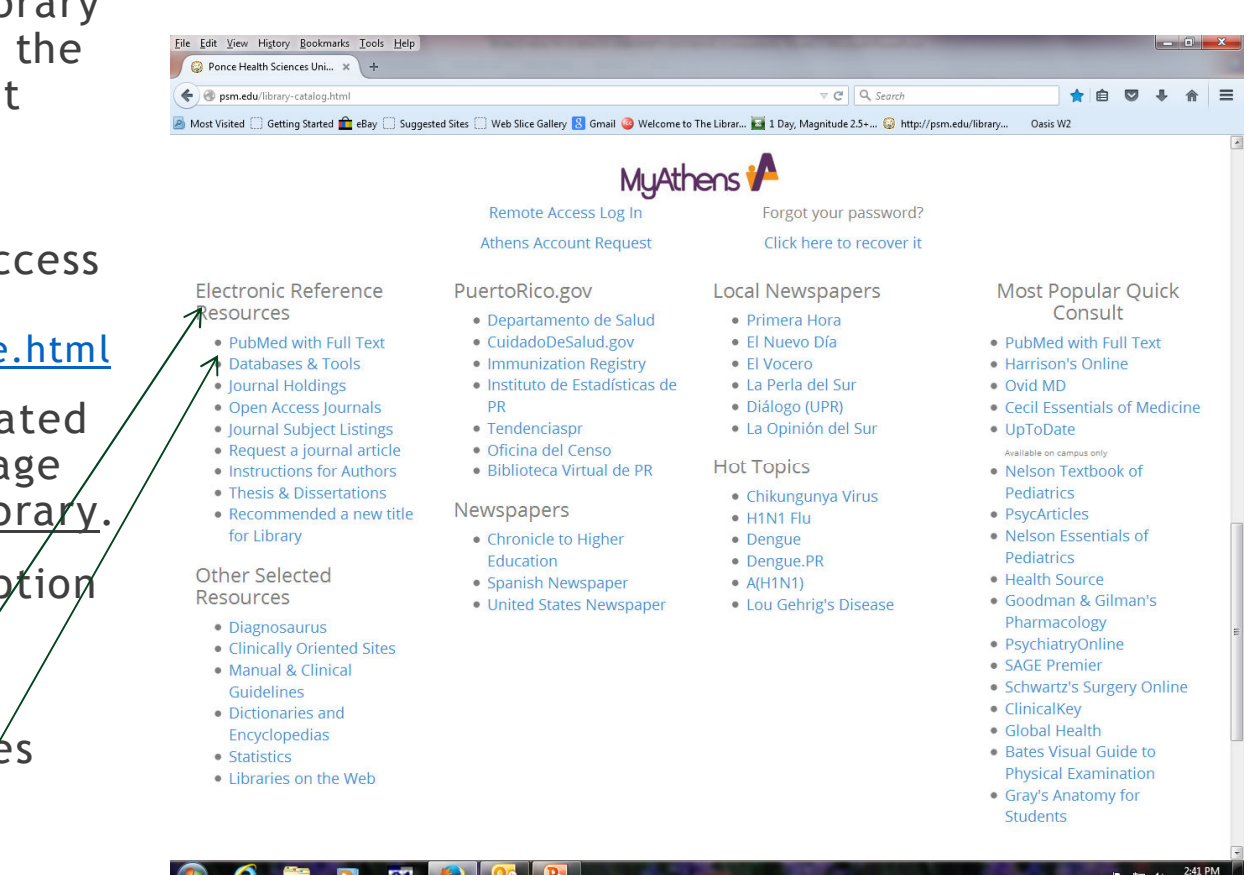

### **USING OUR LIBRARY CATALOGUE**

•In MyAthens you will find an alphabetical listing of the databases and other electronic resources to which we are subscribe.

•You can search for books, journals or other materials available in the library, both physical and online. If you wan<mark>t</mark> to see the online ones make click on the option Library Catalog.

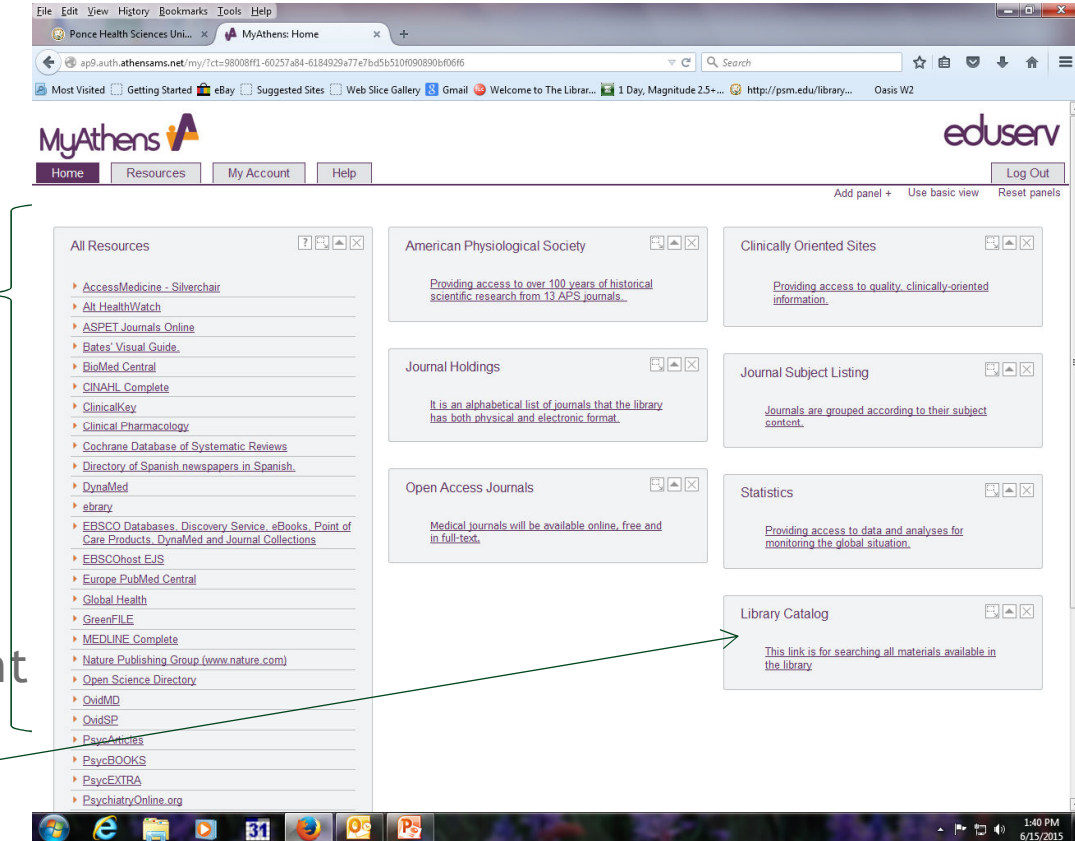

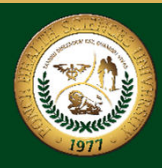

#### **REGISTERING TO THE ONLINE LIBRARY CATALOGUE**

- To gain access to our catalog, you need to click in the option Library Record Registration.
- You will find this option in the library catalog home page on this <u>two</u>. options.

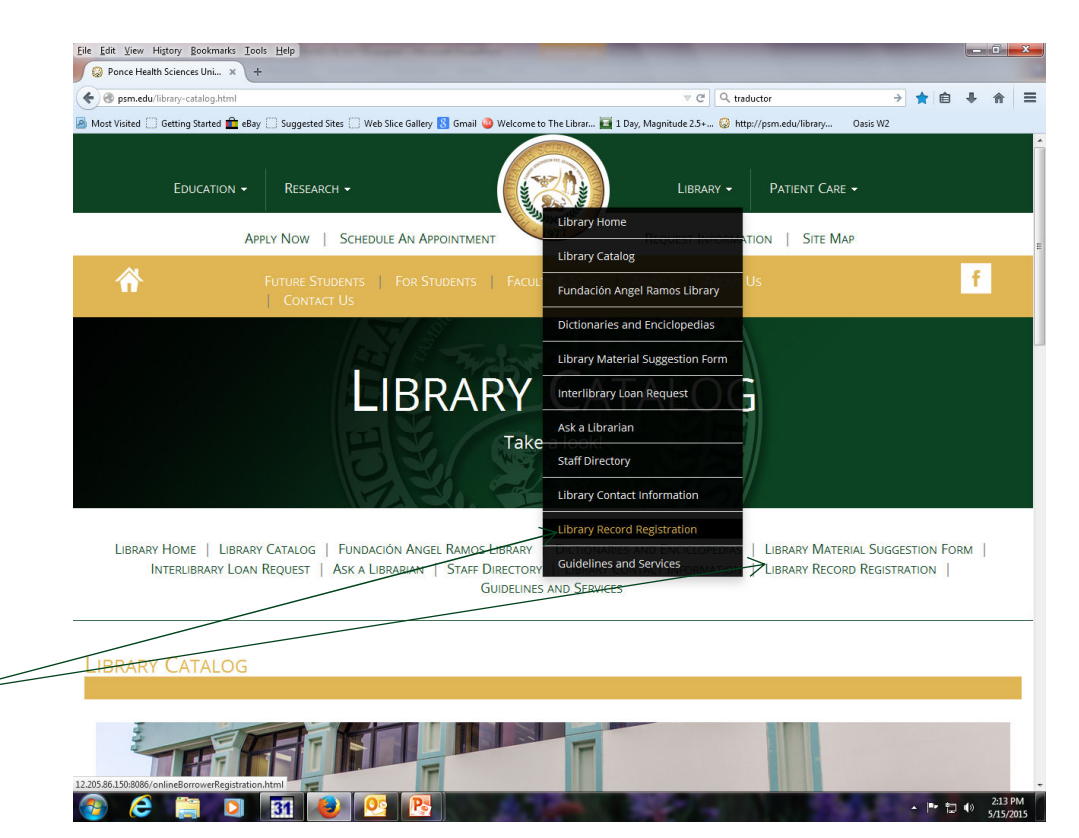

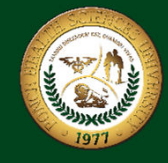

#### **REGISTERING TO THE ONLINE LIBRARY CATALOGUE**

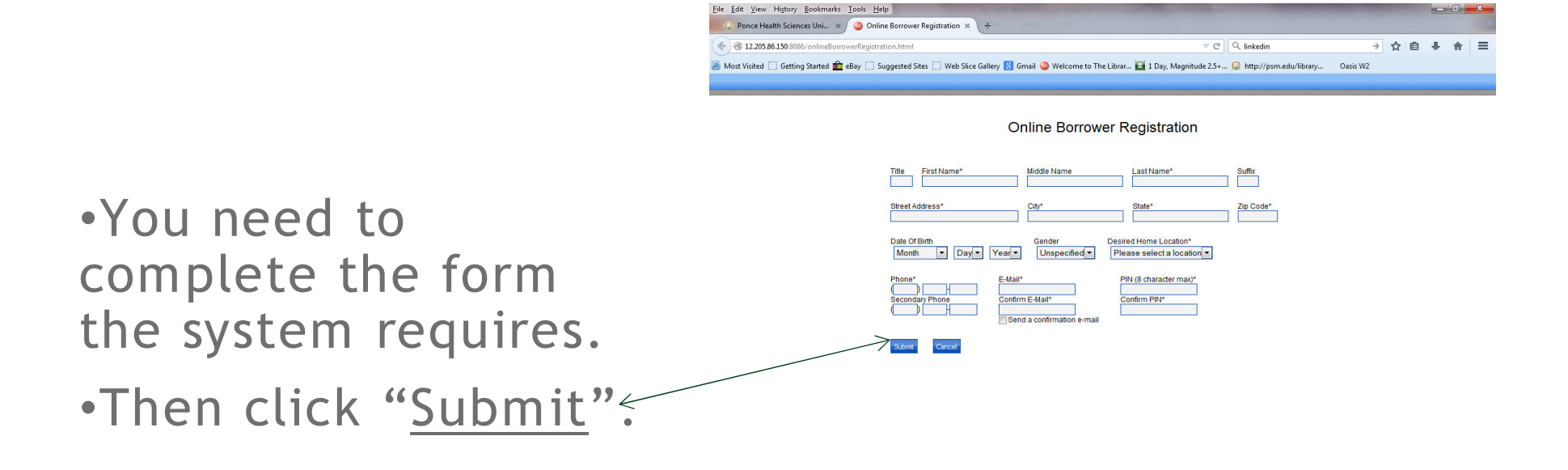

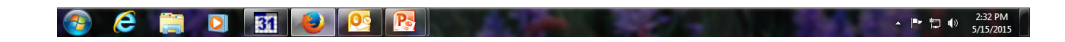

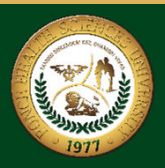

#### **USING OUR LIBRARY CATALOGUE**

Eile Edit View History Bookmarks Tools Help Ponce Health Sciences Uni... x + psm.edu/library-catalog.html C Q linkedin →★自  $\Delta$ Most Visited Coetting Started CoeBay Conserved Sites Coeber Like Sice Gallery Like Simuli Co Welcome to The Librar... The Day, Magnitude 2.5+... @ http://psm.edu/library... Oasis W2 Fundación Angel Ramos Library Click Here to Explore the Library Catalog and its Academic Reserves Searching: Discovery Click here to go to our Library Catalog<br>Ponce Health Sciences <u>Omversi</u>cy Search ● Keyword ● Title ● Author MuAthens i Remote Access Log In Forgot your password? Athens Account Request Click here to recover it Electronic Reference Most Popular Quick PuertoRico.gov **Local Newspapers** Resources Consult · Departamento de Salud • Primera Hora · PubMed with Full Text · CuidadoDeSalud.gov · El Nuevo Día . PubMed with Full Text · Immunization Registry · Databases & Tools · El Vocero · Harrison's Online · Journal Holdings · Instituto de Estadísticas de · La Perla del Sur · Ovid MD **PR** · Open Access Journals · Diálogo (UPR) • Cecil Essentials of Medicine · Tendenciaspr · La Opinión del Sur · Journal Subject Listings • UpToDate · Request a journal article · Oficina del Censo Available on campus only **Hot Topics** · Nelson Textbook  $+$   $+$   $+$ 

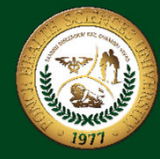

To access the catalog you need to click here.

#### **USING OUR LIBRARY CATALOGUE**

- • Once you enter the catalog press log in
- $\bullet$  Then the system will prompt you asking for the username and <code>password.</code> Enter them, and press log in. Done!

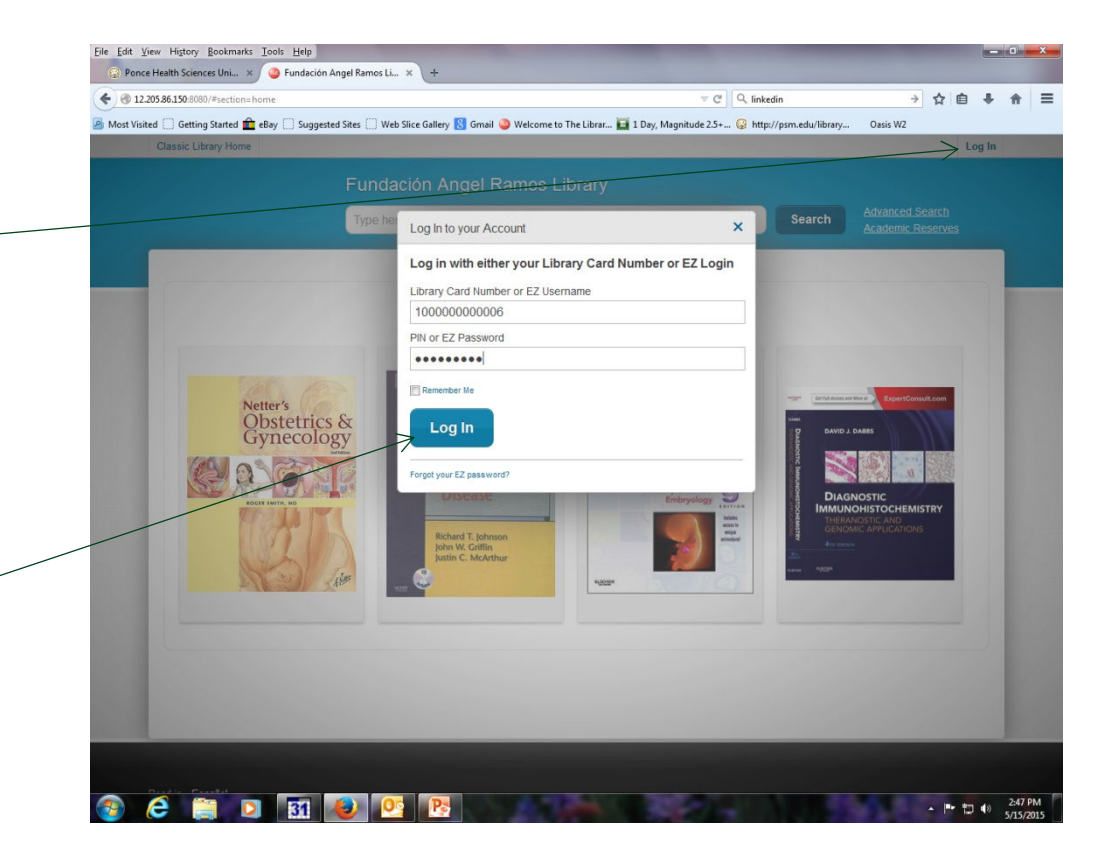

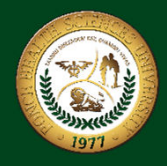

• On this search bar you can make searches in all resources of the library by author, title, subject or any word.

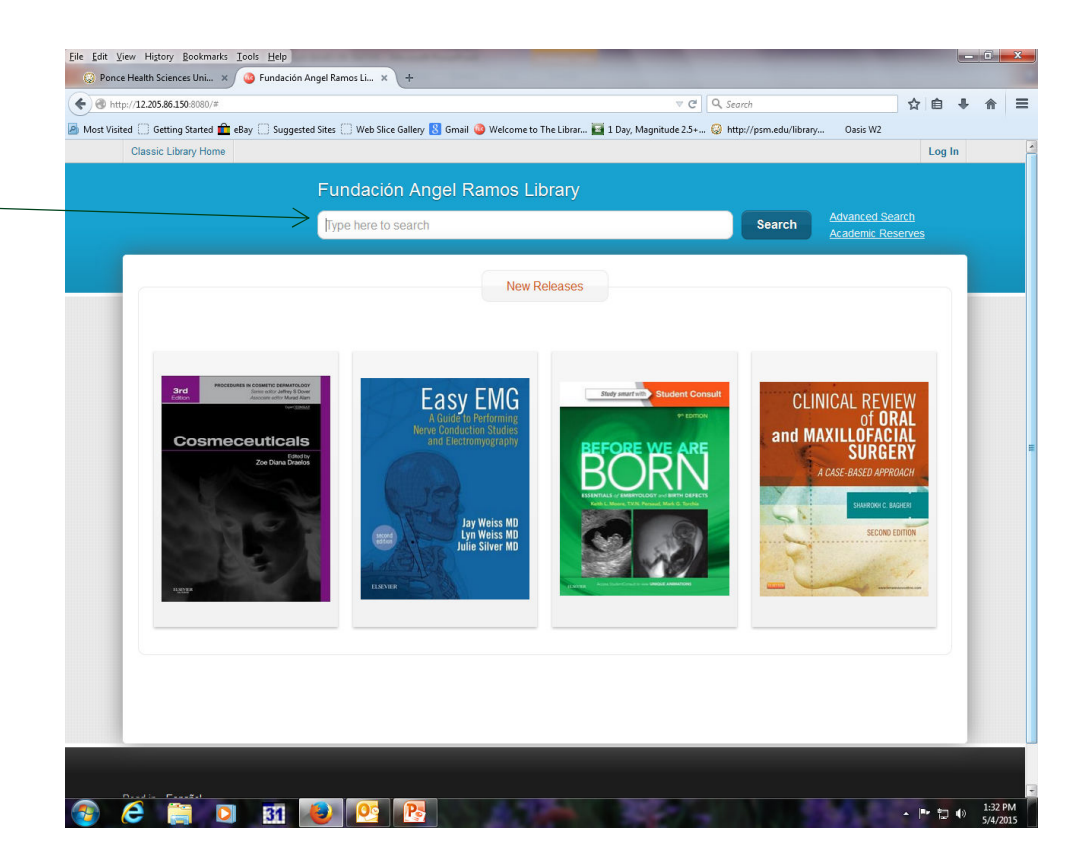

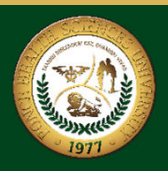

- • Once you type the topic search, the system will show you a list of all resources available in the Library.
- • On the left of the page you can select to search by specific format: electronic books, journals, newspapers etc.

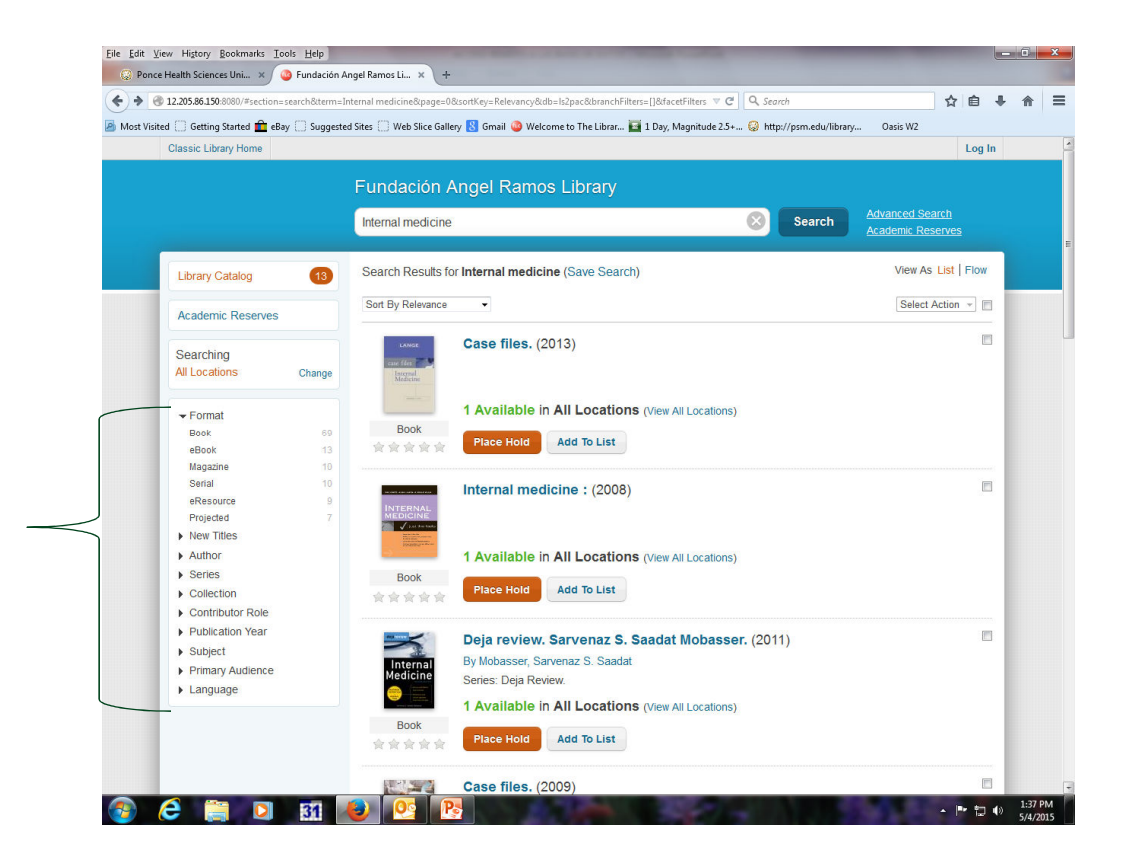

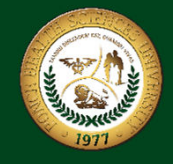

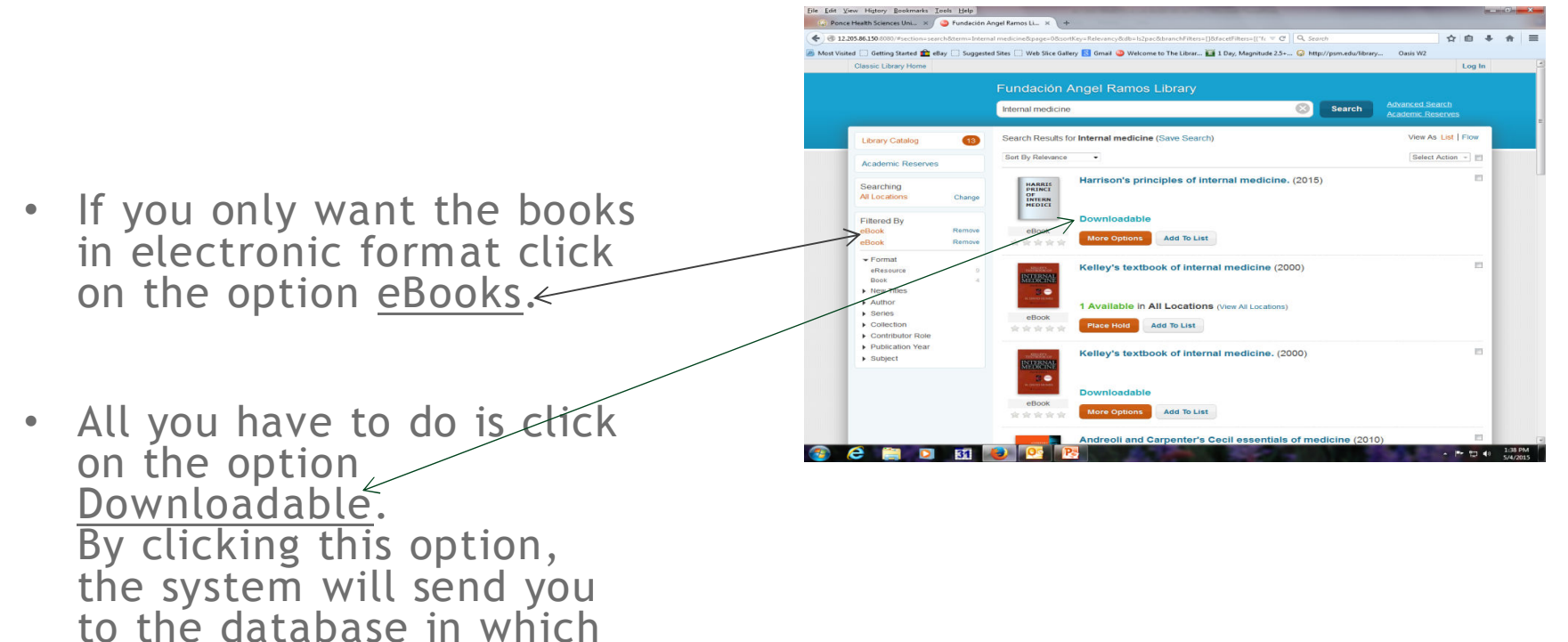

the book is.

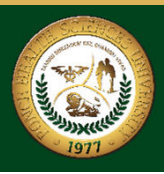

- $\bullet$  In most cases you can enter into the database directly, but in the database Access Medicine, you need to click in the option <u>Sign</u> in. Then click in the option <u>Sign in</u>< via Athens to obtain access.
- To view the contents of the book, just click on the chapter you want to see.

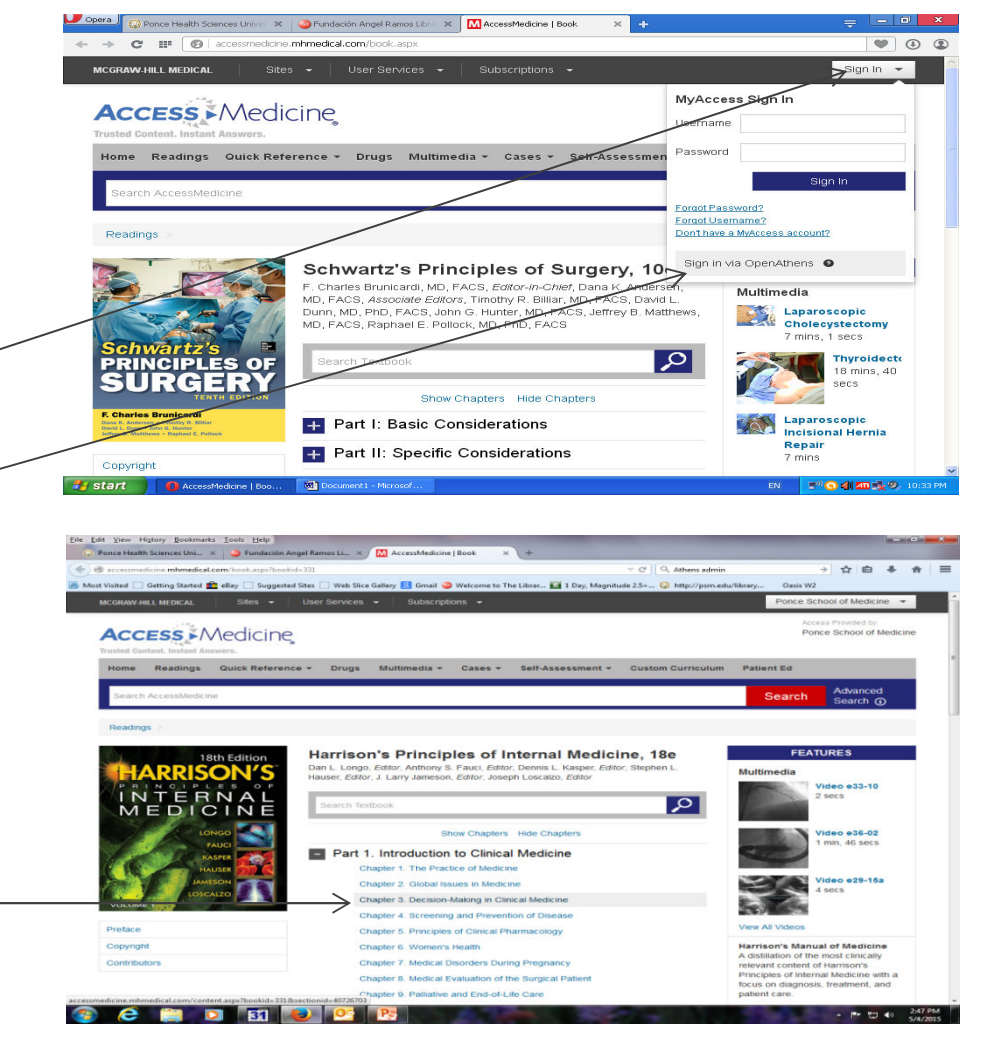

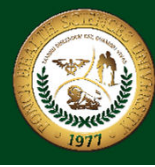

• Finally you can fully see the section that you selected. And you can print, email it or if the database provided for in chapter PDF, you can also download in this format.

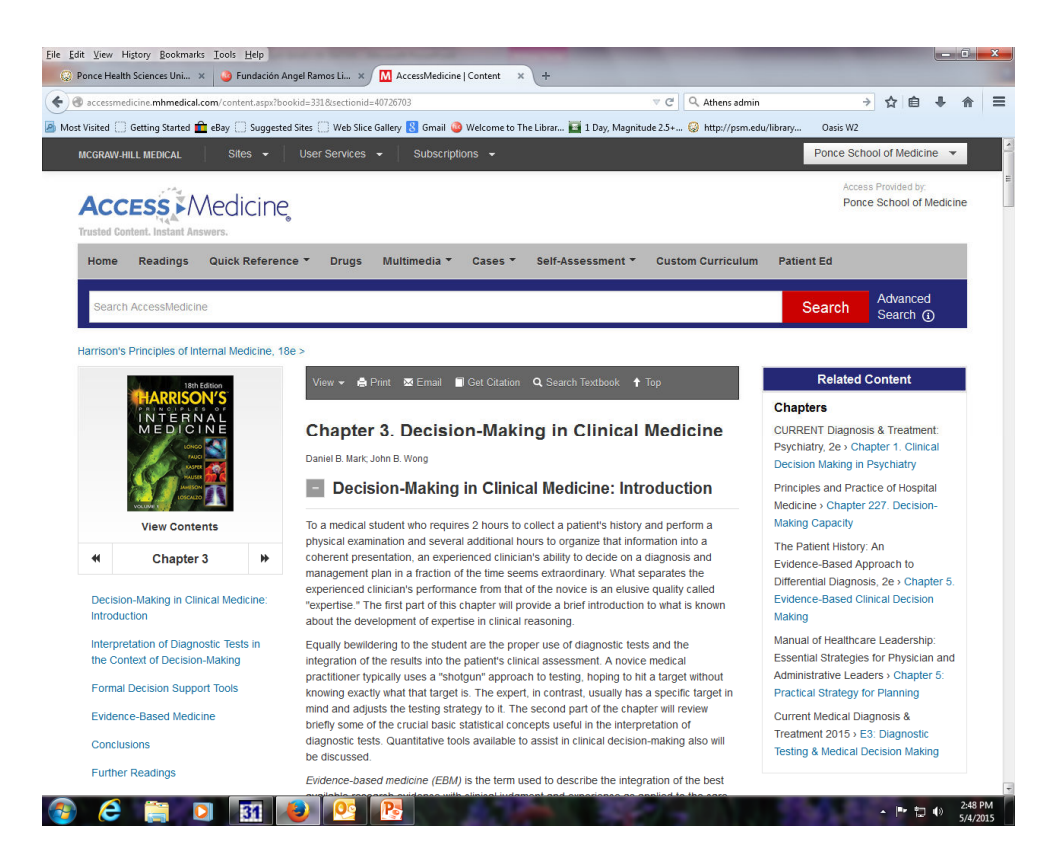

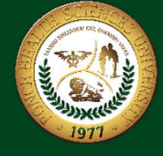

### ACCESING LIBRARY DATABASES

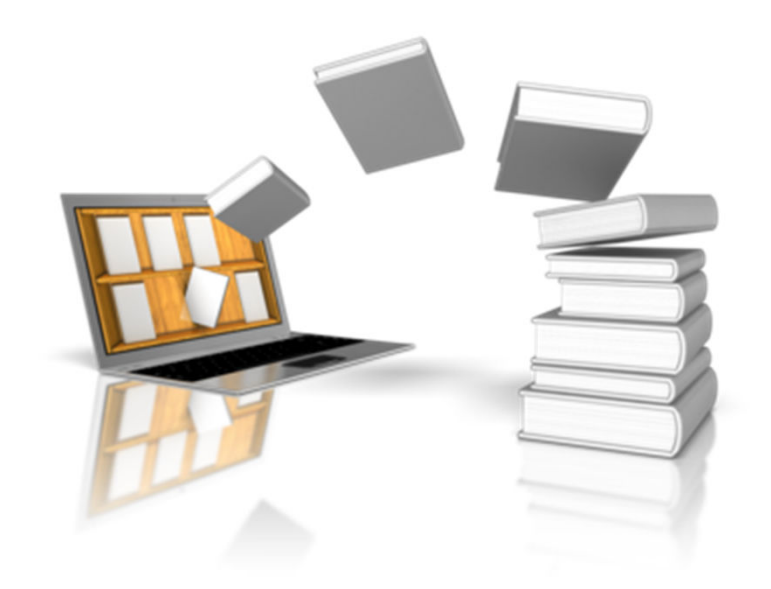

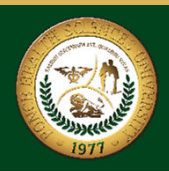

• The first database that you start to search articles is PubMed with Full Text.

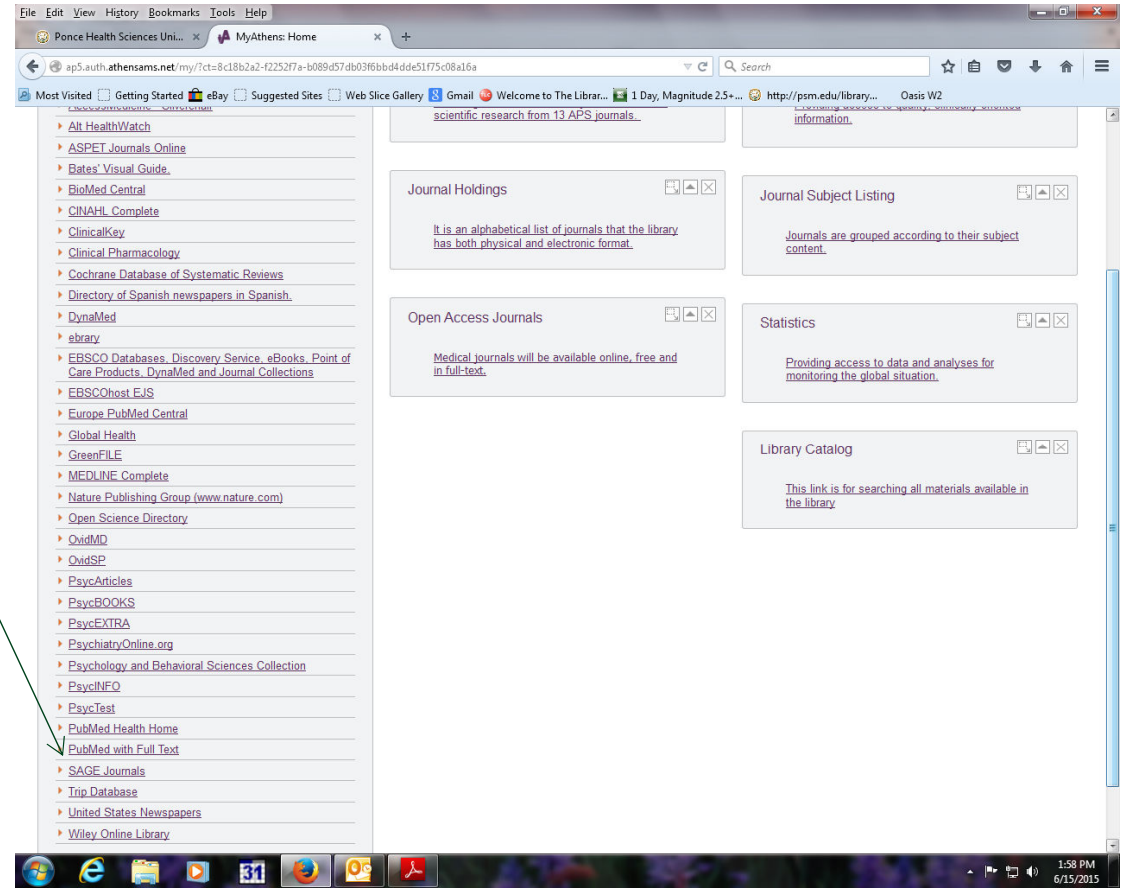

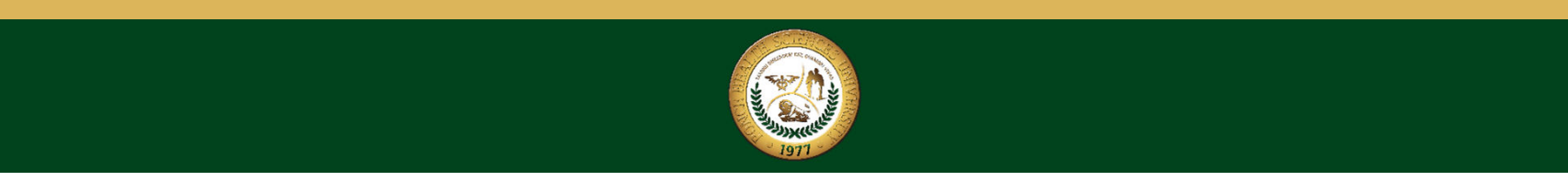

- • In the database PubMed with fulltext, when the user types the <u>search topic</u> $\varsigma$ the system will collate the theme in the other databases in the library.
- $\bullet$  The theme to be searched is written here and then the option Search is pressed.
- When writing the theme of search the user must use some keywords calls; Boolean operators.

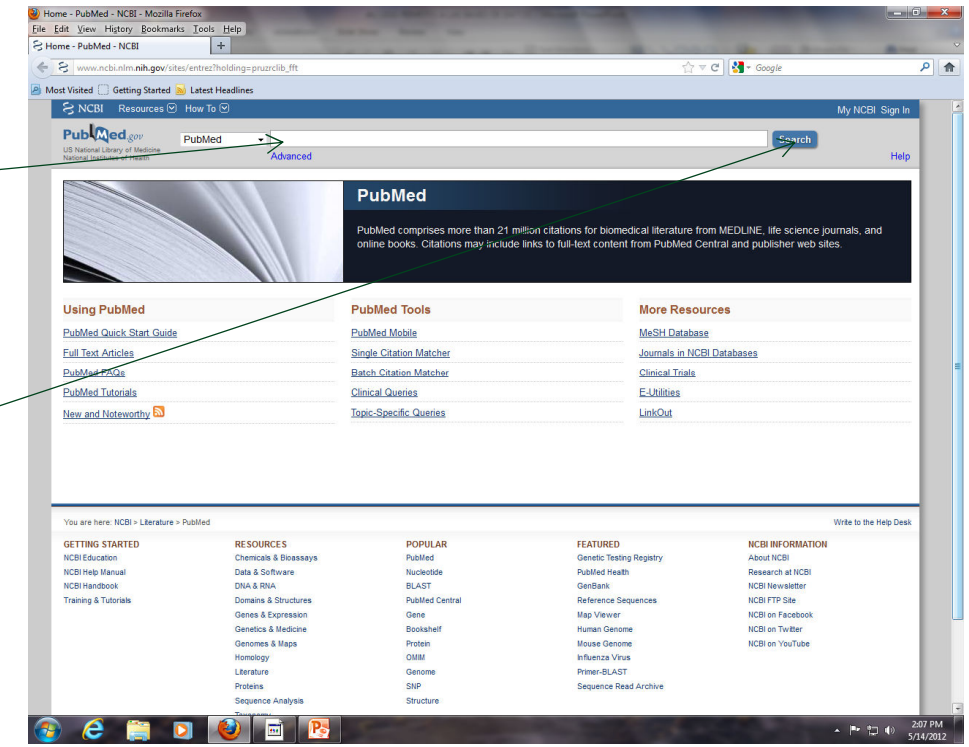

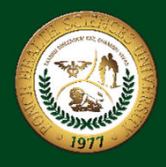

#### BOOLEAN OPERATORS USE

- The Boolean operators are used to link two or more terms to increase or limit the search.
- AND finds documents containing both terms. This reduces the amount of operator informationEx. Cancer and HIV
- • OR - Finds documents containing at least one of the two terms. Increases the amount of information.Ex. Cancer or HIV
- NOT Finds documents containing the first term and reduces the amount of informationEx. Cancer not HIV

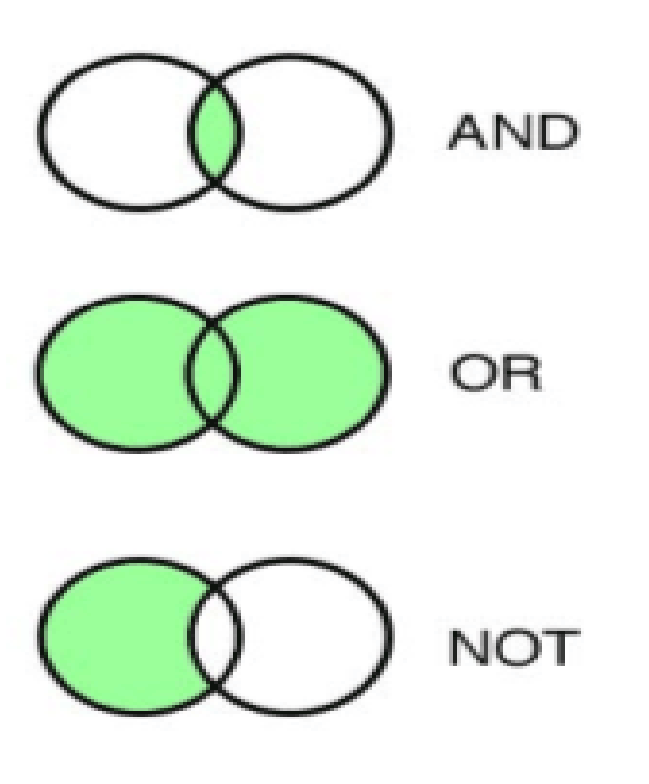

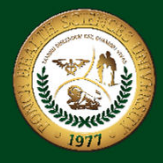

• These keywords are also used in other databases. When preparing the topic search, remember that you can use this Boolean operators for searching information more efficiently.

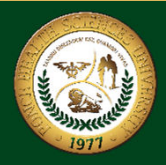

- • In this example a topic using a Boolean search connector and the system was developed, he conducted the search. Then he displayed a list of articles related to the search topic.
- To the left of the page you will find several options to limit or expand your search according to your needs.

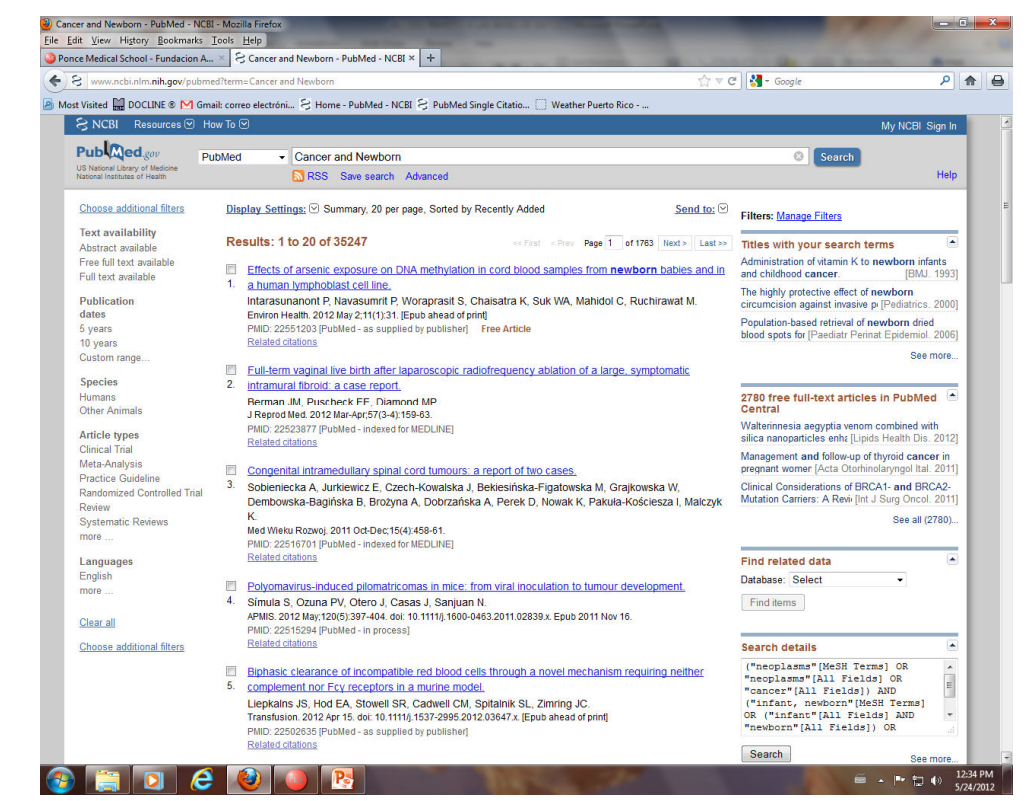

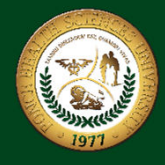

After choosing the options to narrow your search, you will notice that the number of items (found in the circle) $^<$ will be reduced to an appropriate number to evaluate each of them.

Once already you set the search according to your needs, you must go to the option <u>Summary,</u> open the screen and choose the option Abstract.

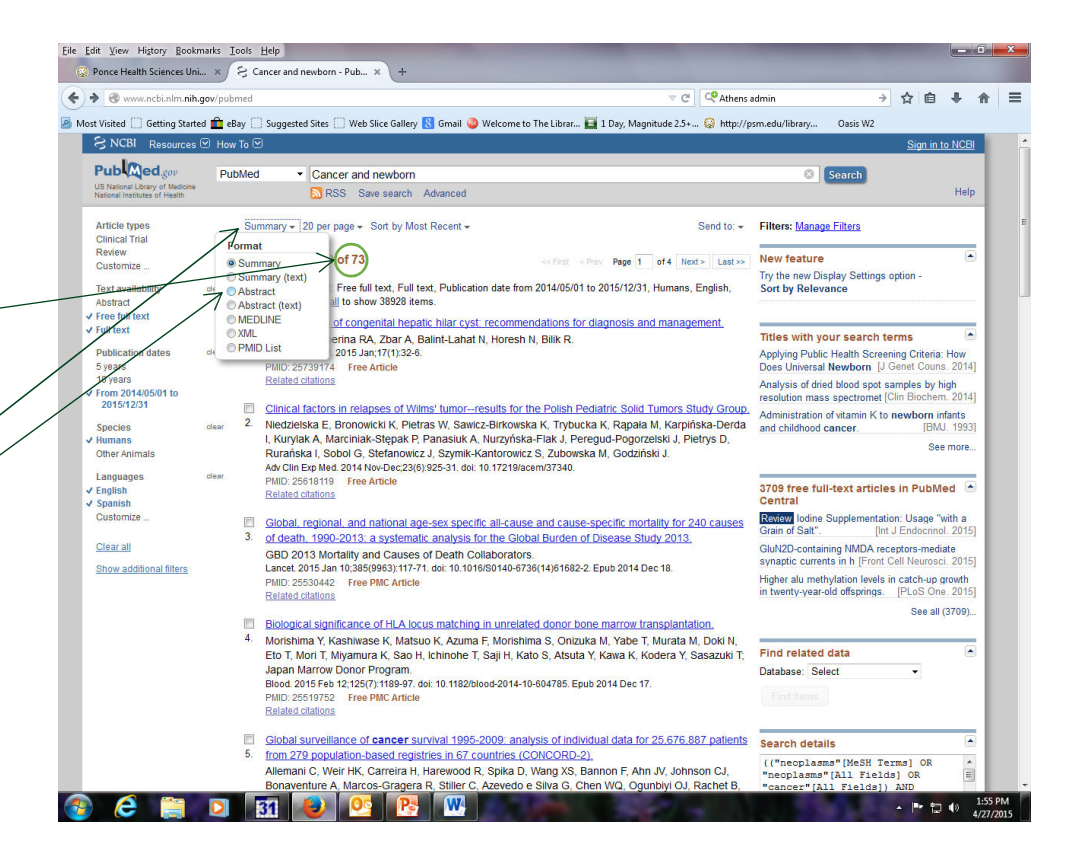

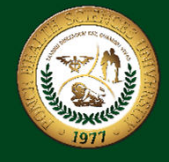

- • In doing so the system will display a list in which the summaries of the articles related to the topic you are looking appear. And an icon that indicates whether the library has full text subscriptio<del>n to</del> the journal
- If the item your looking for has this icon press it to obtain the full text article.

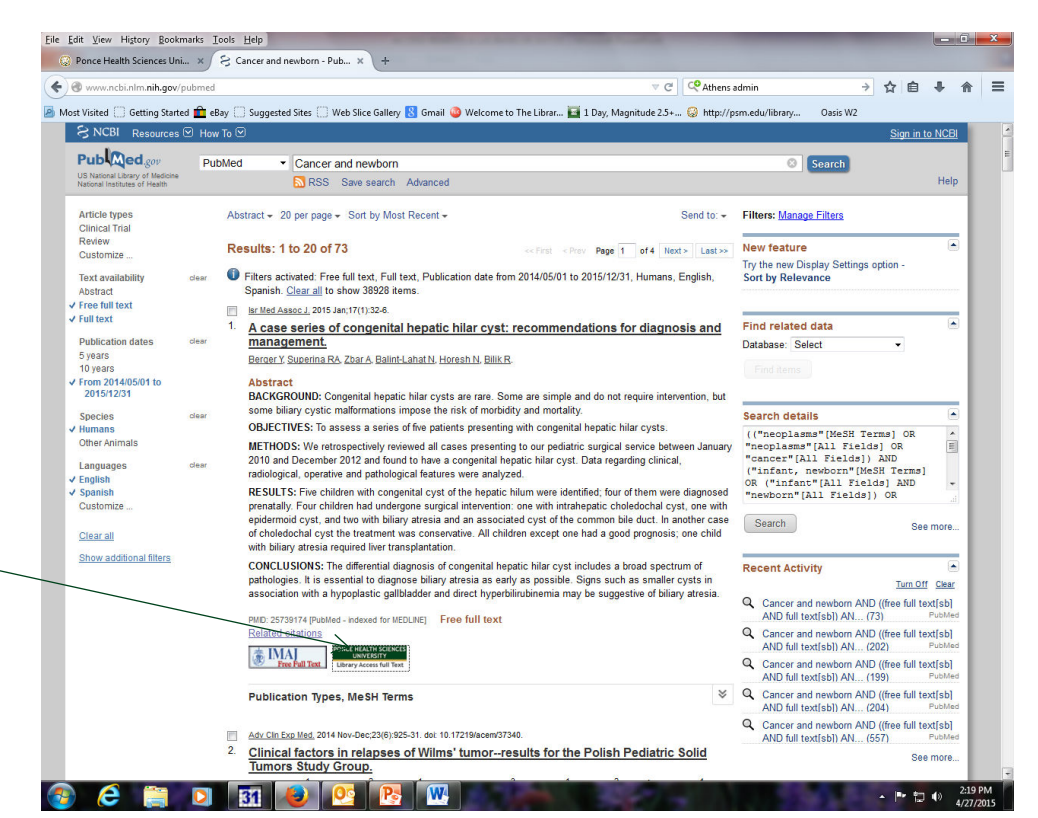

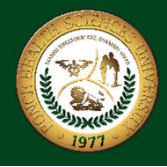

- This link will take you to the database where we have the journal subscription and all you have to do is look for the link to read PDF to download the full text article. Depending on the database, you can only display the items in HTML format.
- If that were the case, you have to press the option Print to display the full article including graphics and tables.

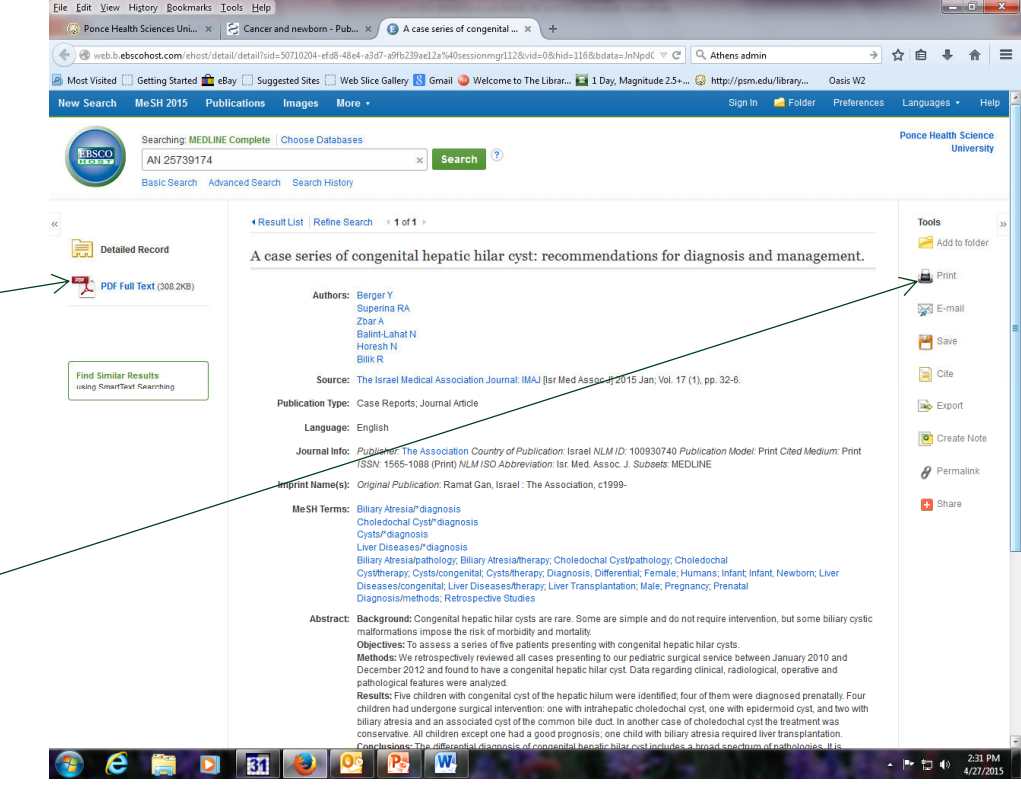

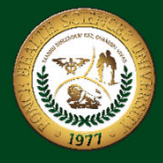

#### **INTERLIBRARY LOAN SERVICE**

•**If you press an icon in PubMed to download a full text article** and does not allow access it, is possible that the database has an embargo period (delay) that will allow you to not download the article. This however may have a period ranging from 3 to 24 months.

•If you need the article you can apply for interlibrary loan.

•You can send us the order form through the following link: http://psm.edu/lib-loan.form

•Or you can use this link:<br><u>http://psm.edu/staff-directory-</u> lib.html

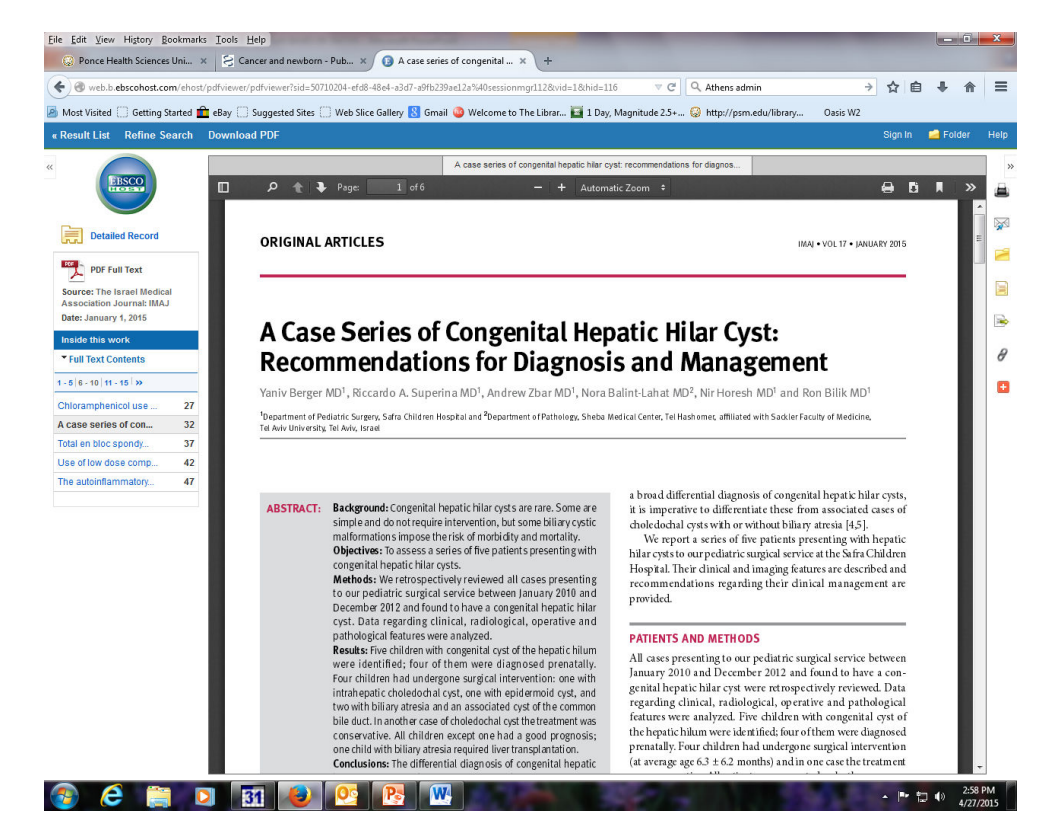

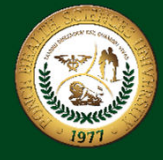

#### **INTERLIBRARY LOAN SERVICE**

If the Library don't have subscription to the journal, you need to send us the citation for the article that you need.

First you check mark the citation of the article.

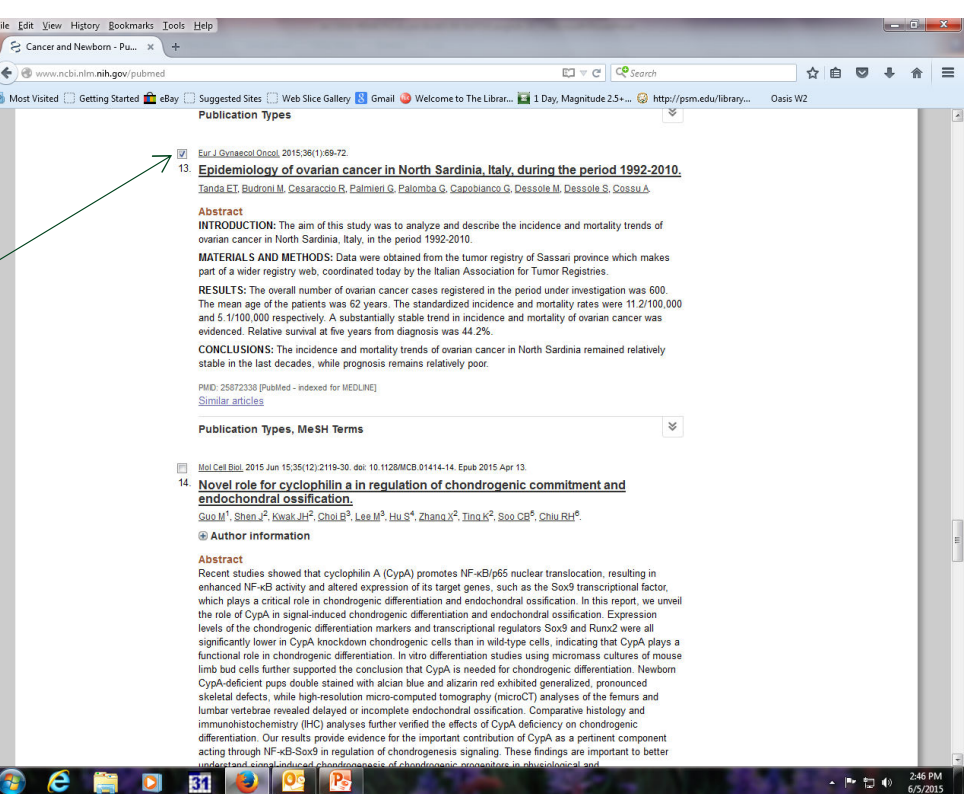

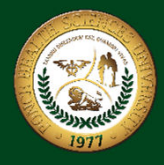

#### **INTERLIBRARY LOAN SERVICE**

- $\bullet$  At the top of the page you select the option Send to.
- • Now select the option  $Email^<$
- $\bullet$  And complete the information.  $\leq$
- **Note: Is important that you included in Additional Text your full name, email, and cellular number to contact you and sending the article by email.**

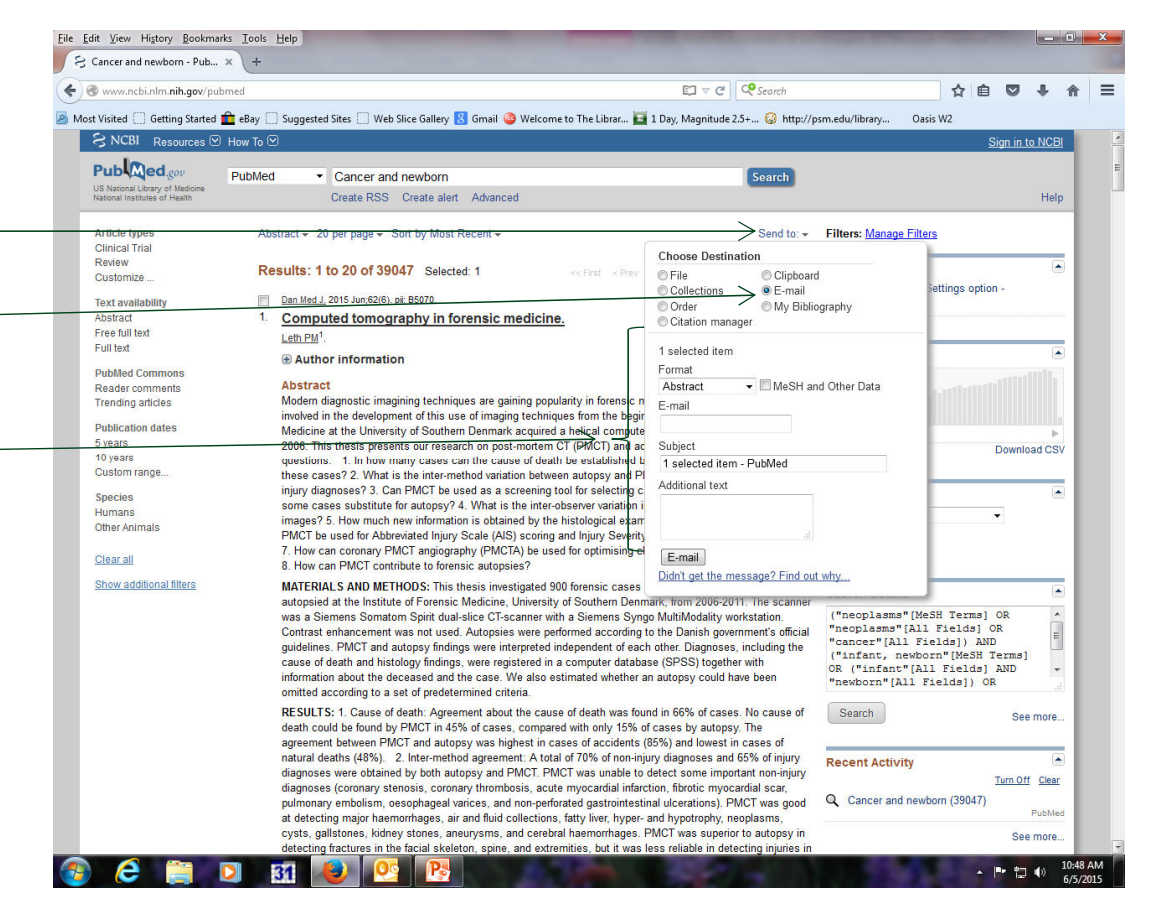

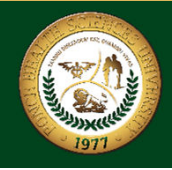

• The databases for psychology students are access through this <u>link.</u>

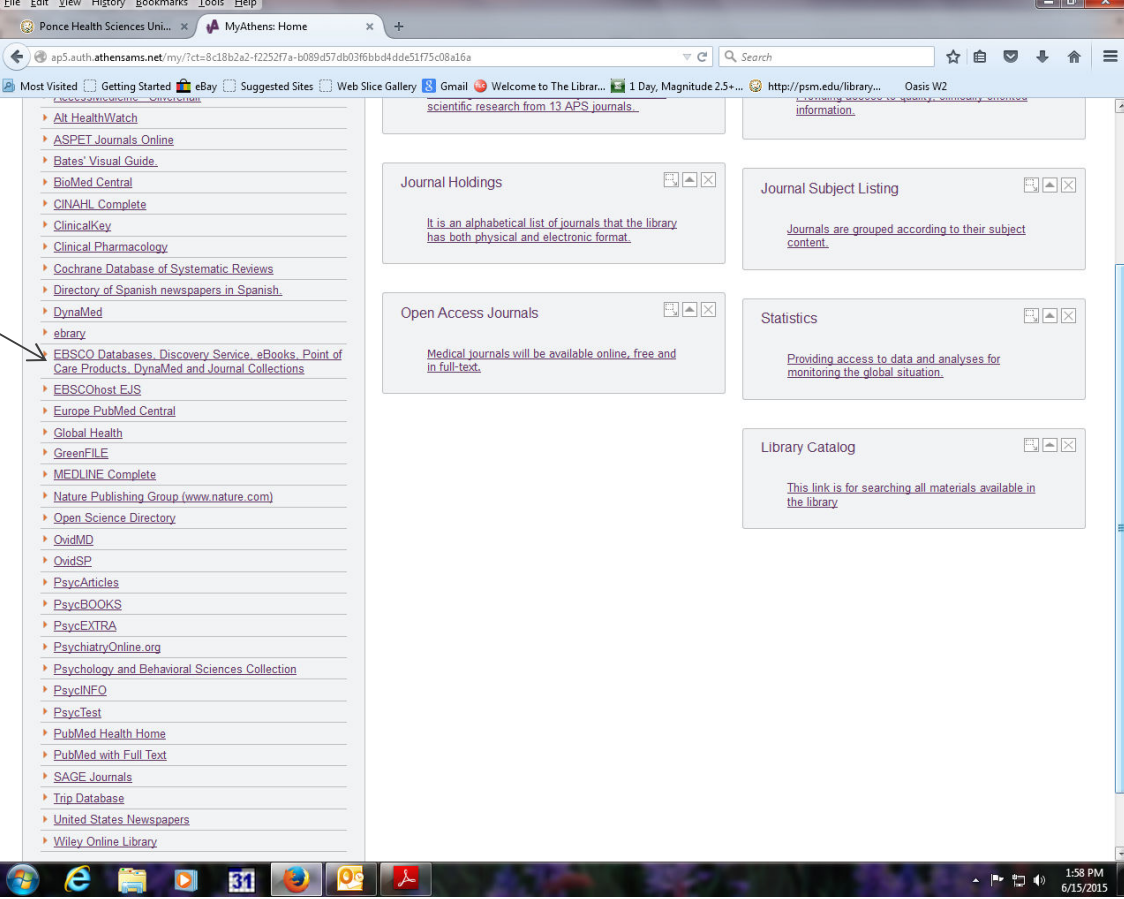

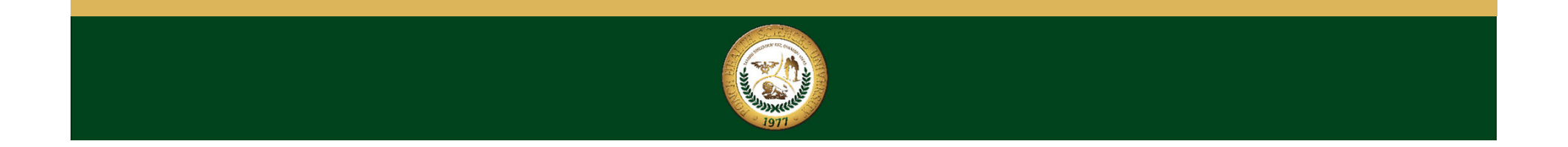

• Now select all the databases of APA, press the option Continue.

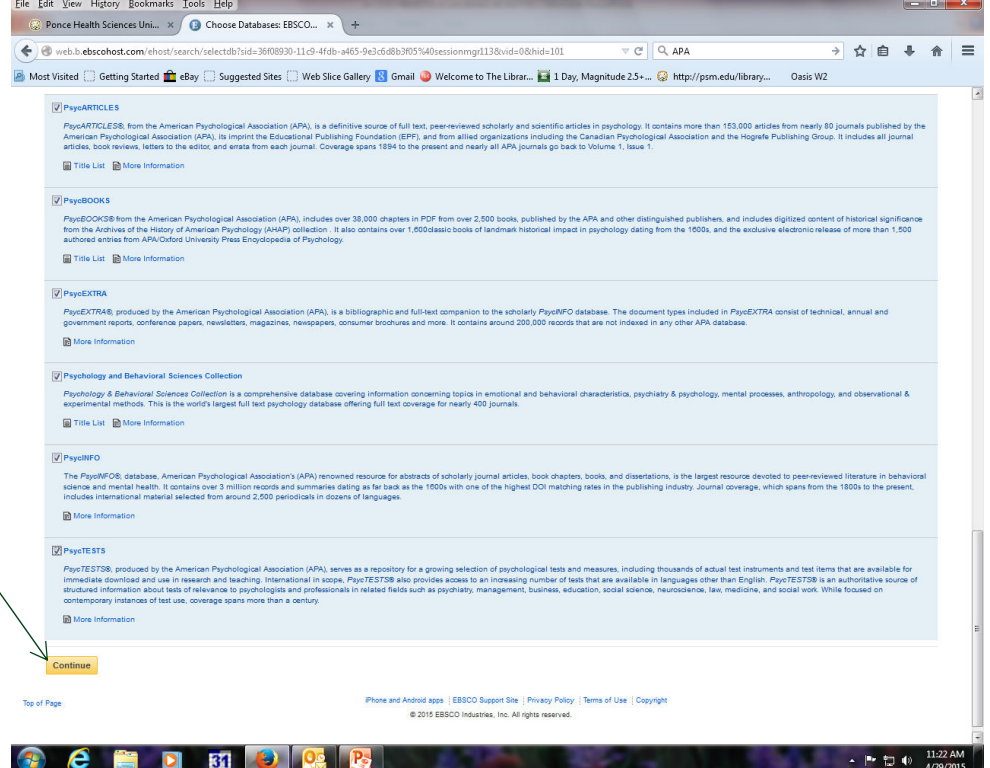

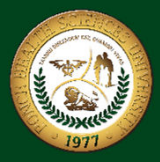

- • The system will display a screen in which you enter the issue to look at this bar<del>: Remember to</del> use the Boolean connectors in drawing up the search theme and that this rule applies to all other databases.
- •After entering the topic select Searches

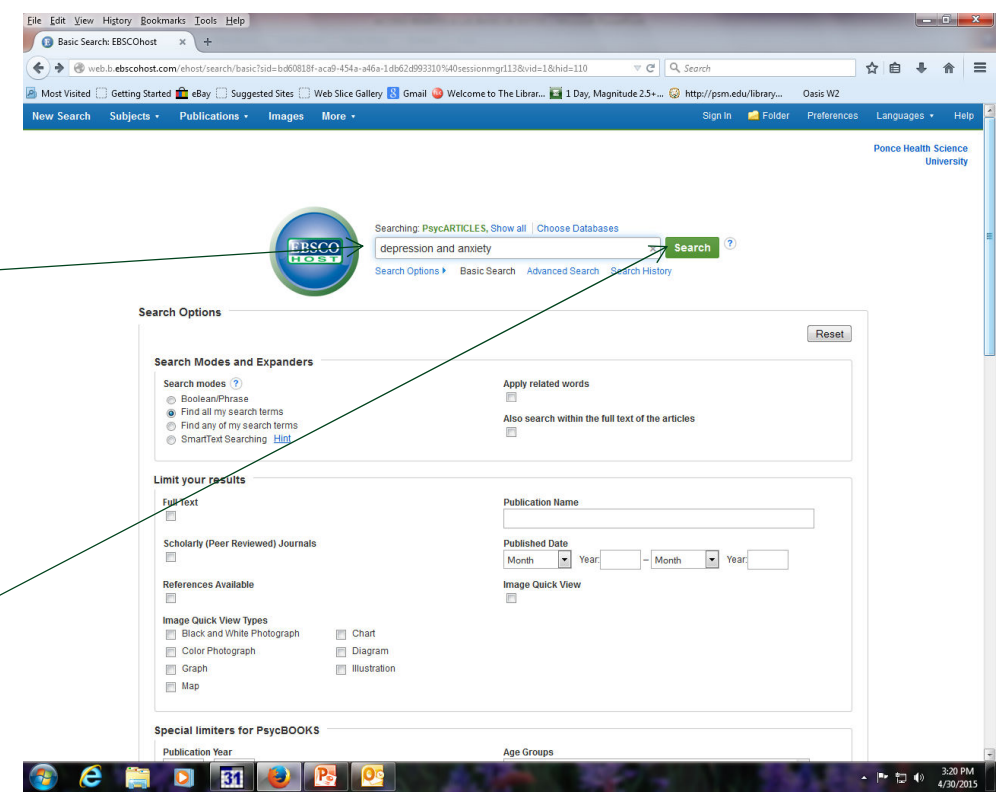

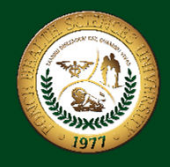

- The system will show you a list of articles related to your topic.
- • At your left hand you will find options to limit the amount of information the system will show you.

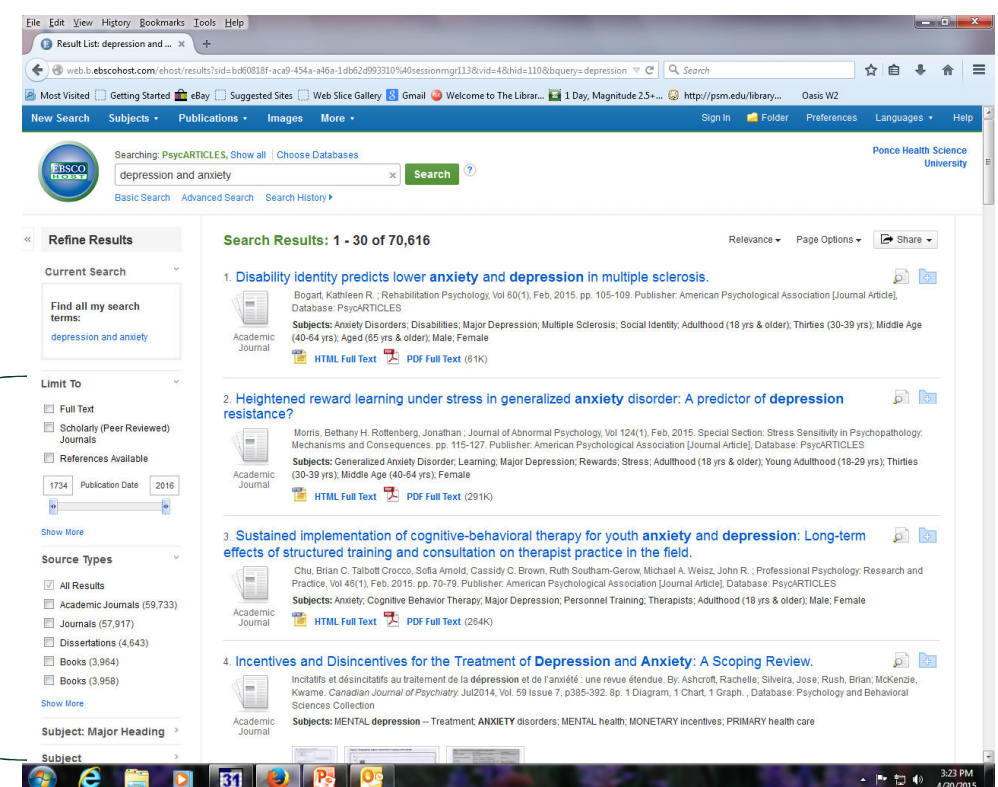

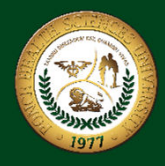

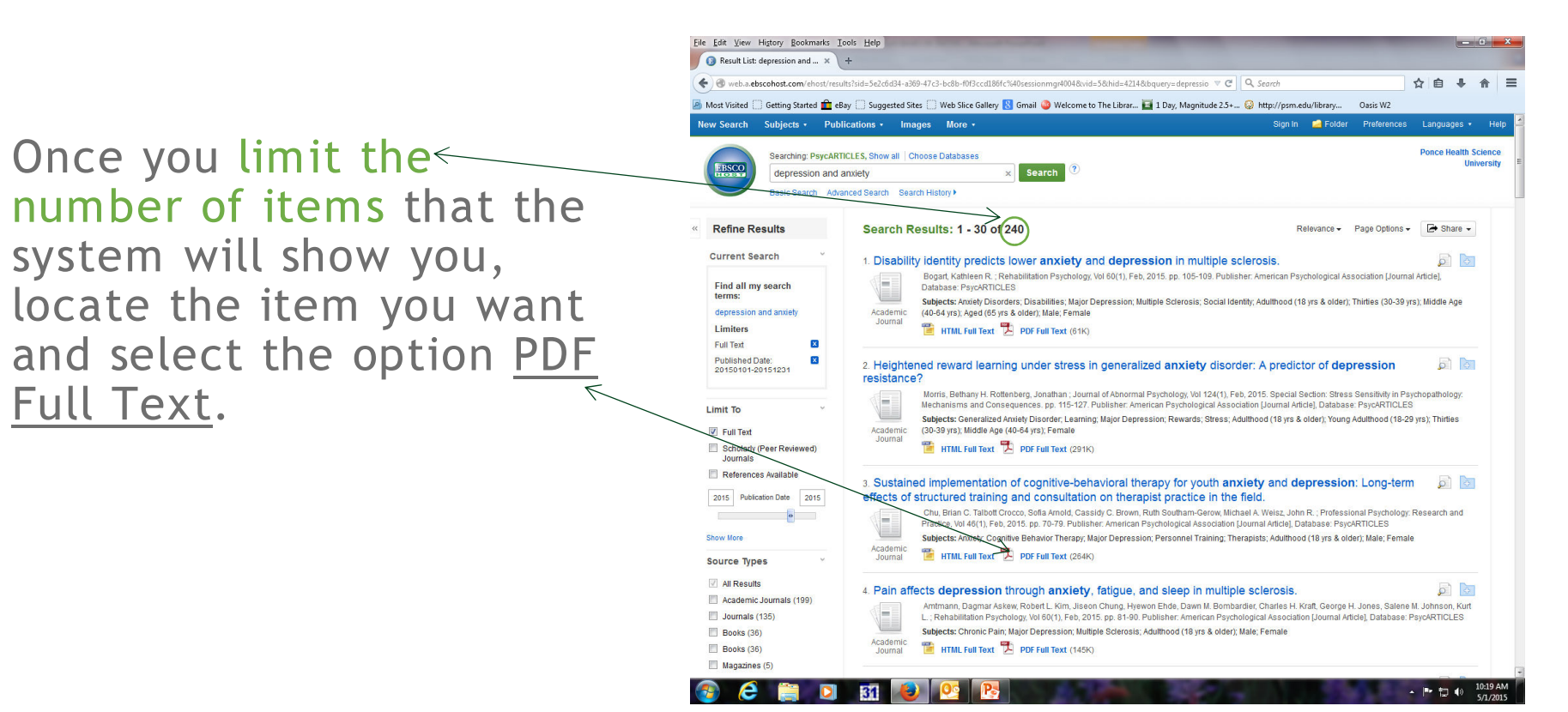

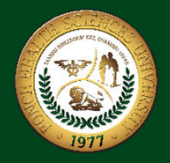

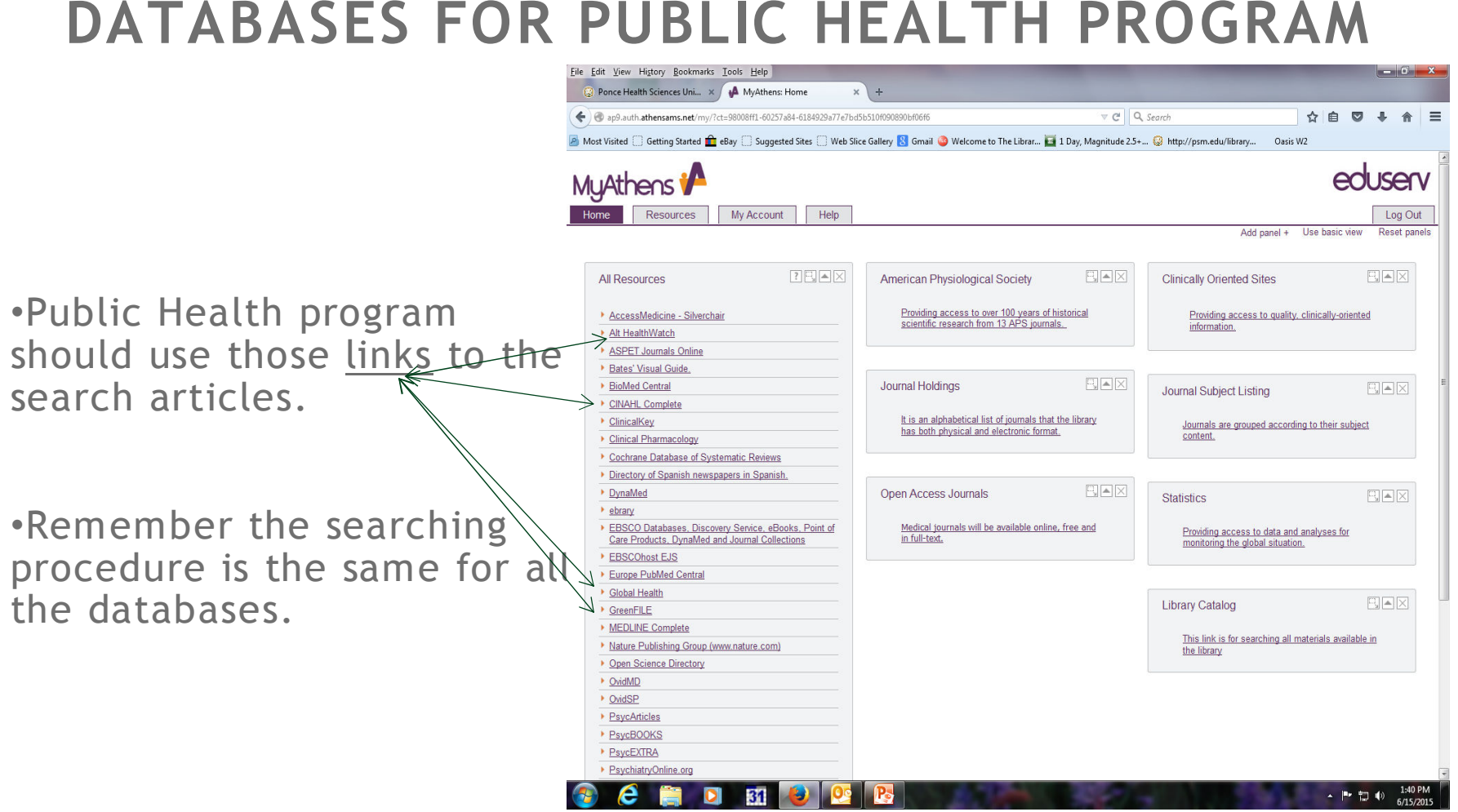

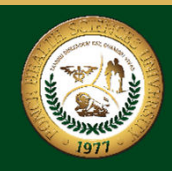

If you require additional information on how<br>to use databases or have questions, you can<br>contact Mr. Julio Quinones Del Valle, Serials<br>Librarian at telephone: 787-840-2575 ext. 2592<br>or email: jquinones@psm.edu

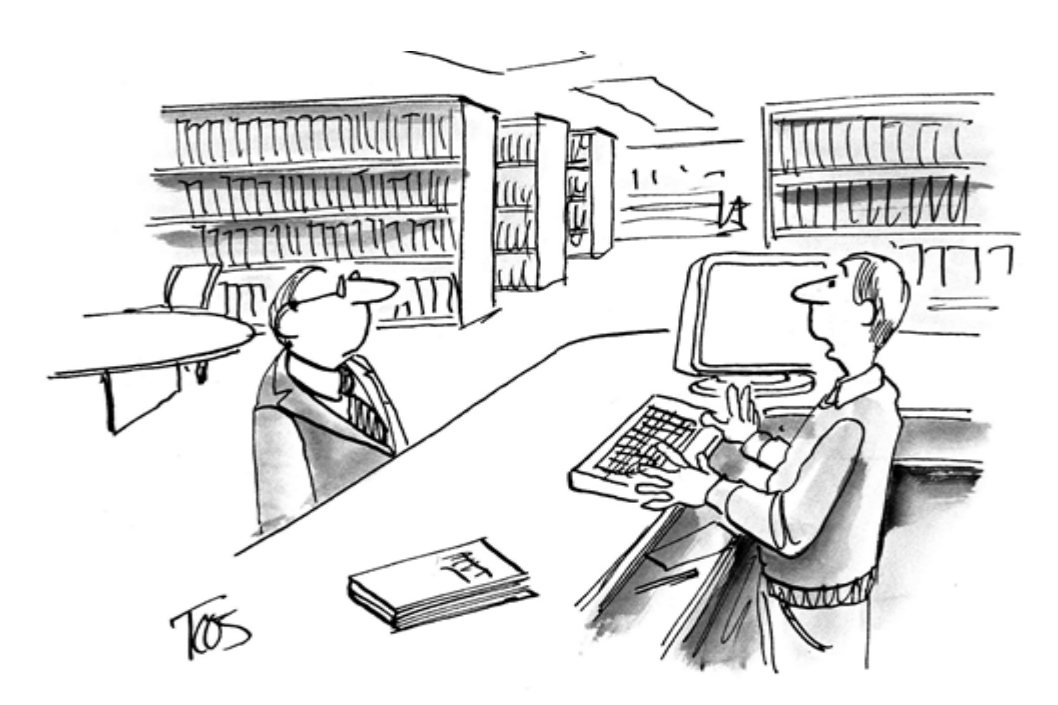

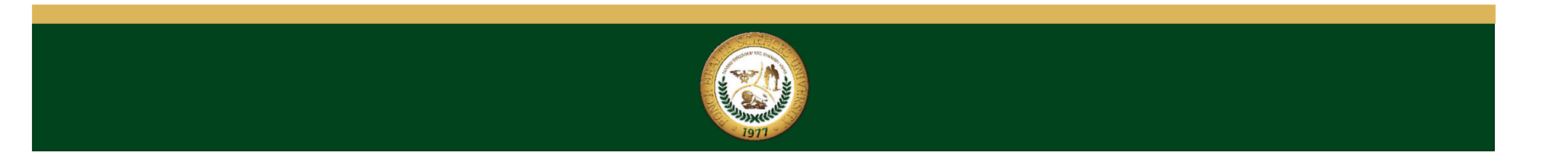

# Thank you

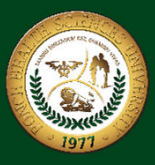